December 2020

Supplementary Protocol

# Host Interface Specification

Guide to establish systems and processes to send test results from QIAreach<sup>™</sup> Software to LIMS

### Intended use

This document describes the communications method between QIAreach Software and the structure of the results output file.

Table 1 describes the abbreviations used throughout this document.

Table 1. List of abbreviations

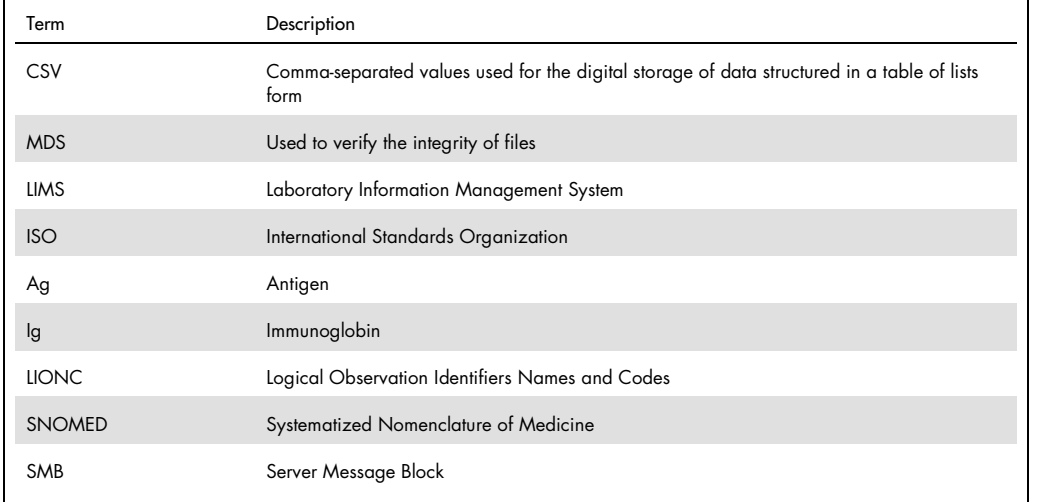

#### Intended user

This guide provides information needed by Information Technology (IT) personnel for establishing the systems and processes to send test result files from QIAreach Software to a Laboratory Information Management System (LIMS).

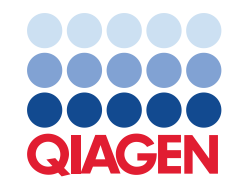

#### Communication overview

The QIAreach Software outputs the test result data as CSV files. The files are designed for easy processing by all LIMS. It is also intended as a human-readable file to use in test settings where LIMS are not available and manual processing may be required.

The QIAreach Software uses a push/pull concept wherein test results are pushed to a shared file folder accessible through the Windows API. The shared folder can be found on the Local Area Network (LAN) and connected using the Server Message Block (SMB). CSV files ready for transmission are pushed every 10 seconds. The computer where the QIAreach Software is installed must have the Read and Write permissions to the shared folder. The LIMS is then responsible for the collection and parsing of the CSV files to complete the data transfer. The LIMS must have a Read and Write permission to the shared folder.

#### Definition of Valid test results

The QIAreach Software defines a test result as Valid if it meet the following criteria:

- The test run is completed.
- The test run did not result to an error.

#### Definition of files ready for transmission

The QIAreach Software will only queue a valid test result for transmission if it meets the following criteria:

- Mandatory data fields for each test are populated (i.e. Sample Type and Sample ID).
- A valid LIMS folder path is defined and saved. Files will not be queued or sent if the LIMS folder path is invalid or undefined.
- The Send option is enabled. This is indicated by a blue Send button.

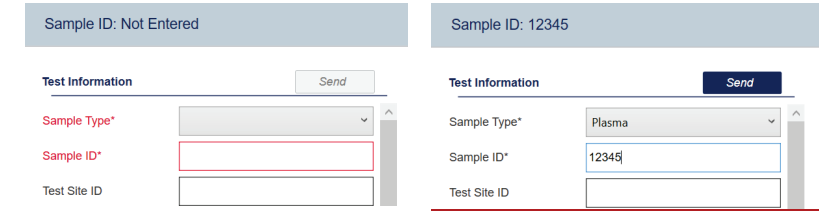

Send button gray (sending not enabled) Send button blue (sending enabled)

#### CSV files overview

Clicking the Send button enables the QIAreach Software to create one CSV file per valid test result. Each CSV result file is queued for transmission. The CSV file is encoded in a UTF-8 format.

The CSV file contains a header row describing the contents in row 1 with the data in row 2.

#### Automatically exported results filename

- DateTime\_AssayType\_SampleID\_eStickSerialNumber\_Result
- Example: 2020-10-16T09-02-31\_AntiCoV2\_56456\_54414285\_Positive (+)

#### Unsupported characters

The CSV result filename incorporates the Sample ID. However, some characters are unsupported to maintain compatibility with Windows file naming convention. The unsupported characters include the following: "% $&*:=&;\\$ 

The unsupported characters used in Sample IDs will be replaced with  $\sim$  in the CSV result filename.

#### md5 files

Along with each CSV result file sent to the shared folder, an md5 hash file is also created and sent to the shared folder. The md5 hash functions as a compact digital fingerprint of a file to verify that the result files has not changed as a result of a faulty file transfer or disk error. The use of the md5 file is only to protect the data integrity against non-intentional corruption rather than as a cryptographic hash function.

Note: The md5 file follows the same filename structure and content of its counterpart CSV file. An example of an md5 filename is 2020-10-16T09-02-31\_AntiCoV2\_56456\_54414285\_Positive (+).csv.md5.

Important: A .csv and .csv.md5 pair of file should only be considered valid if the md5 sum over the .csv file is equal to the content of the md5 file. This safeguards against incompletely written files or transmission errors.

Dynamic structure of CSV files

The QIAreach Software can support a variety of eStick assays. For each assay, pre-defined fields are available for the user to collect data that may be beneficial for clinical or surveillance purposes. The CSV result file only includes data fields that are specific to the assay used. The LIMS parsing will need to operate on the basis of matching column headers by name rather than by position within the CSV file.

## Data types

#### Table 2 describes the used formats.

Table 2. Used data types

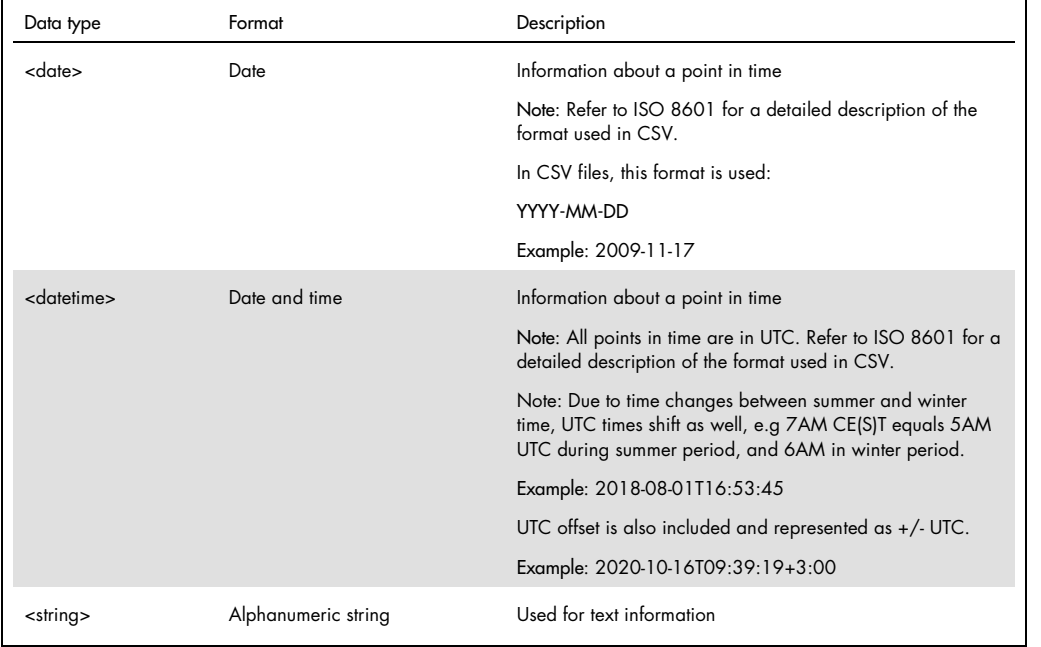

### Data fields

Table 3 describes all used fields in the integration.

#### Table 3. Used data fields

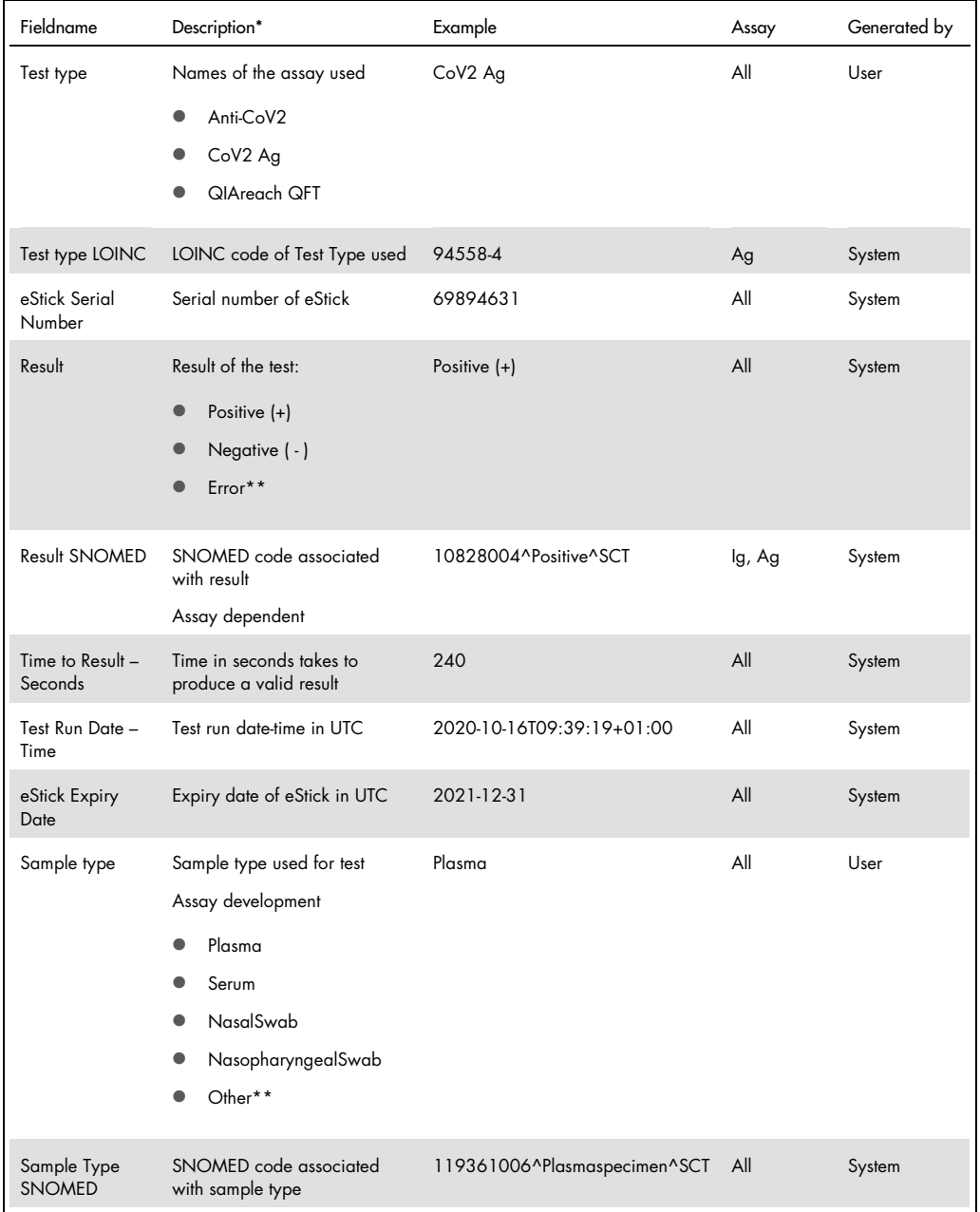

\* Indicates possible values

\*\* See *QIAreach Software User Manual*.

Table 3. Used data fields (cont'd)

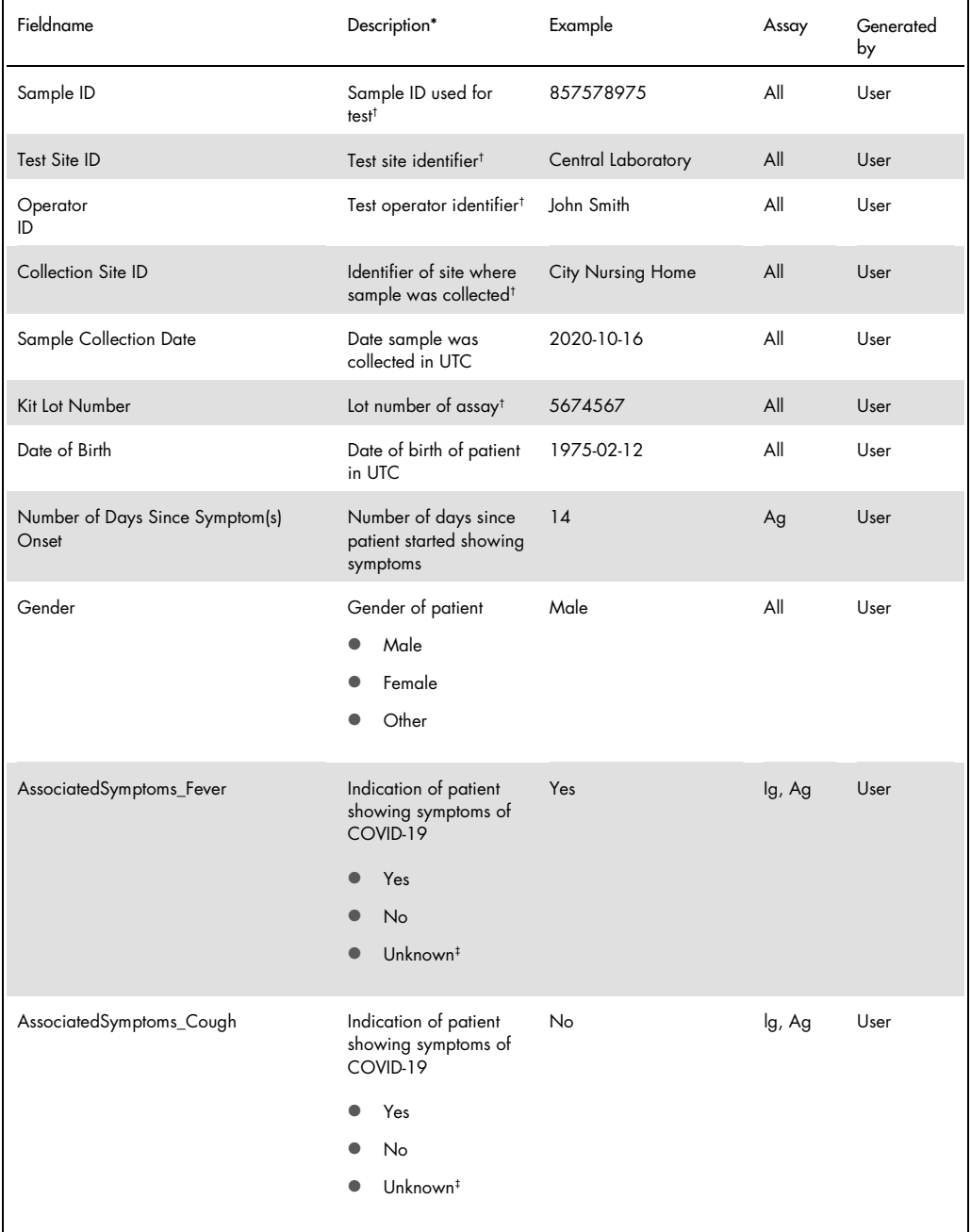

\* Indicates possible values

† Maximum of 25 characters

‡ Used as default if not changed by user

Table 3. Used data fields (cont'd)

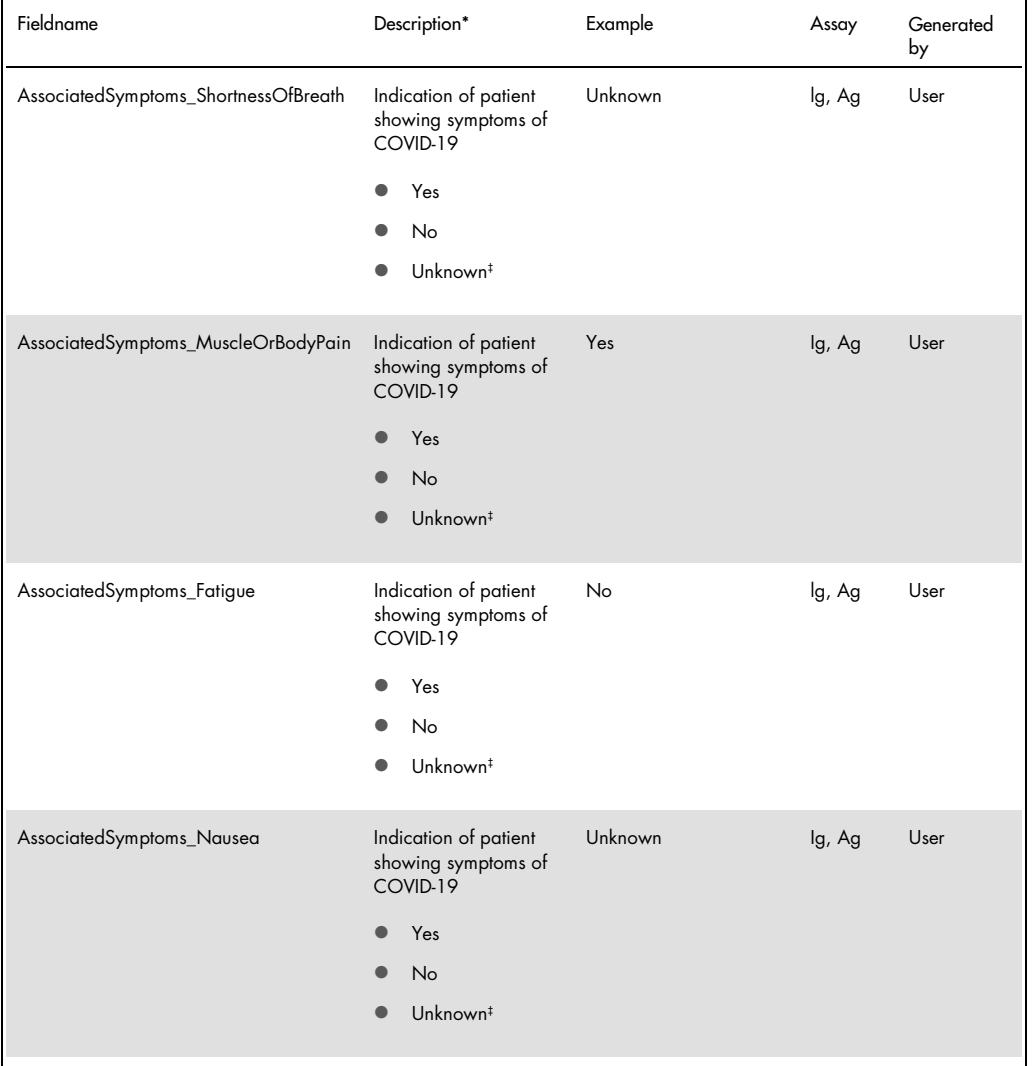

\* Indicates possible values

‡ Used as default if not changed by user

Table 3. Used data fields (cont'd)

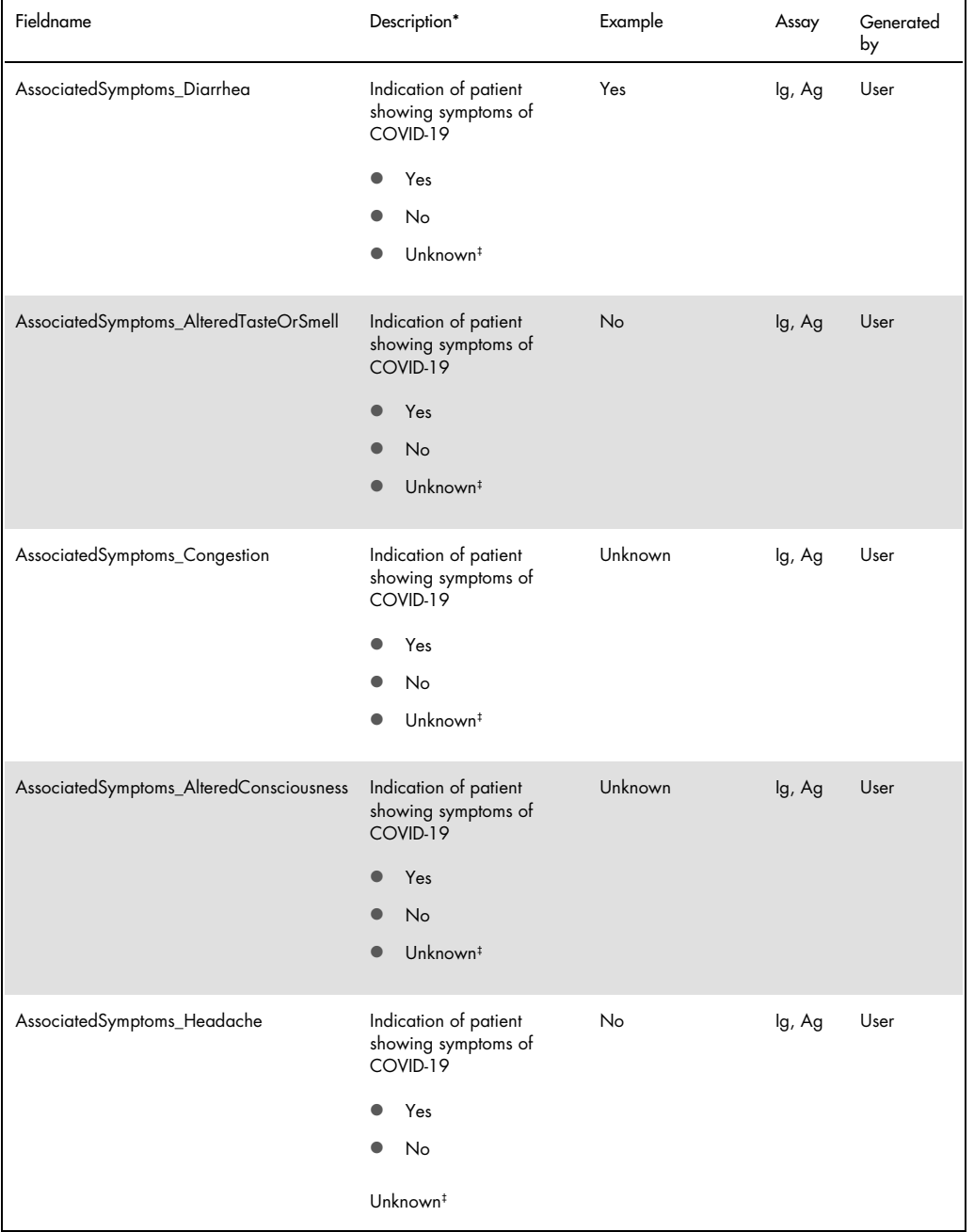

\* Indicates possible values

‡ Used as default if not changed by user

Table 3. Used data fields (cont'd)

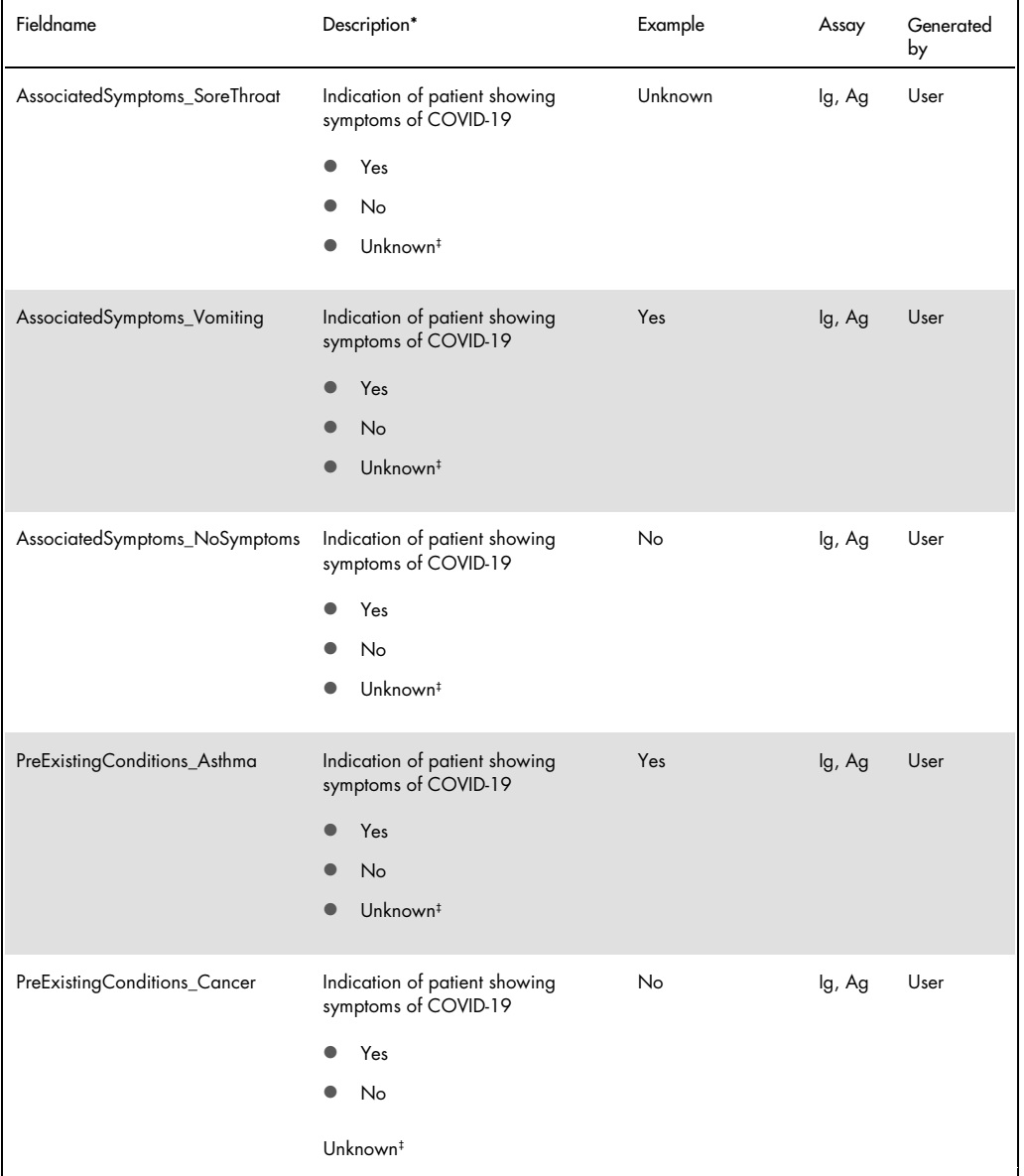

\* Indicates possible values

‡ Used as default if not changed by user

Table 3. Used data fields (cont'd)

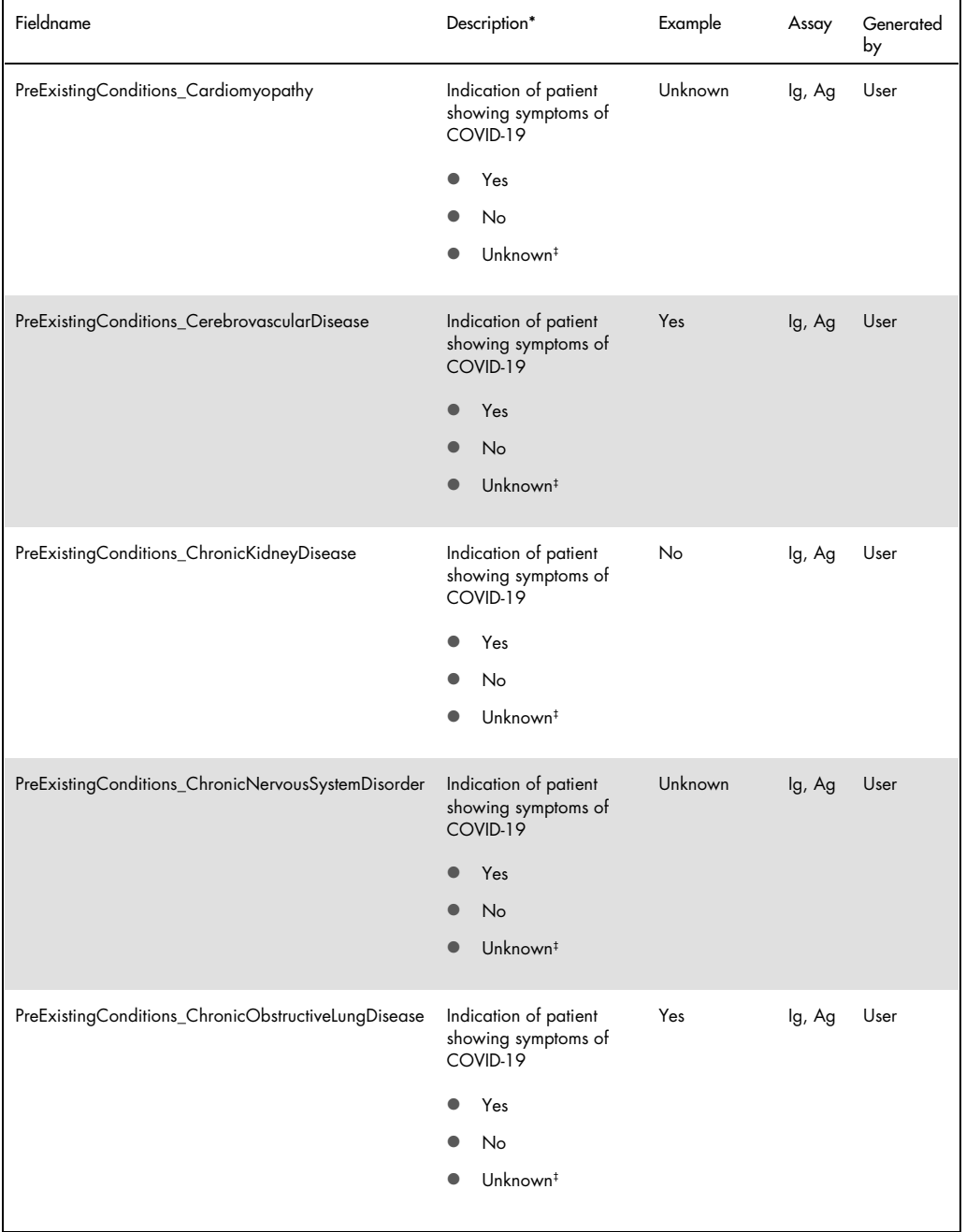

\* Indicates possible values

‡ Used as default if not changed by user

Table 3. Used data fields (cont'd)

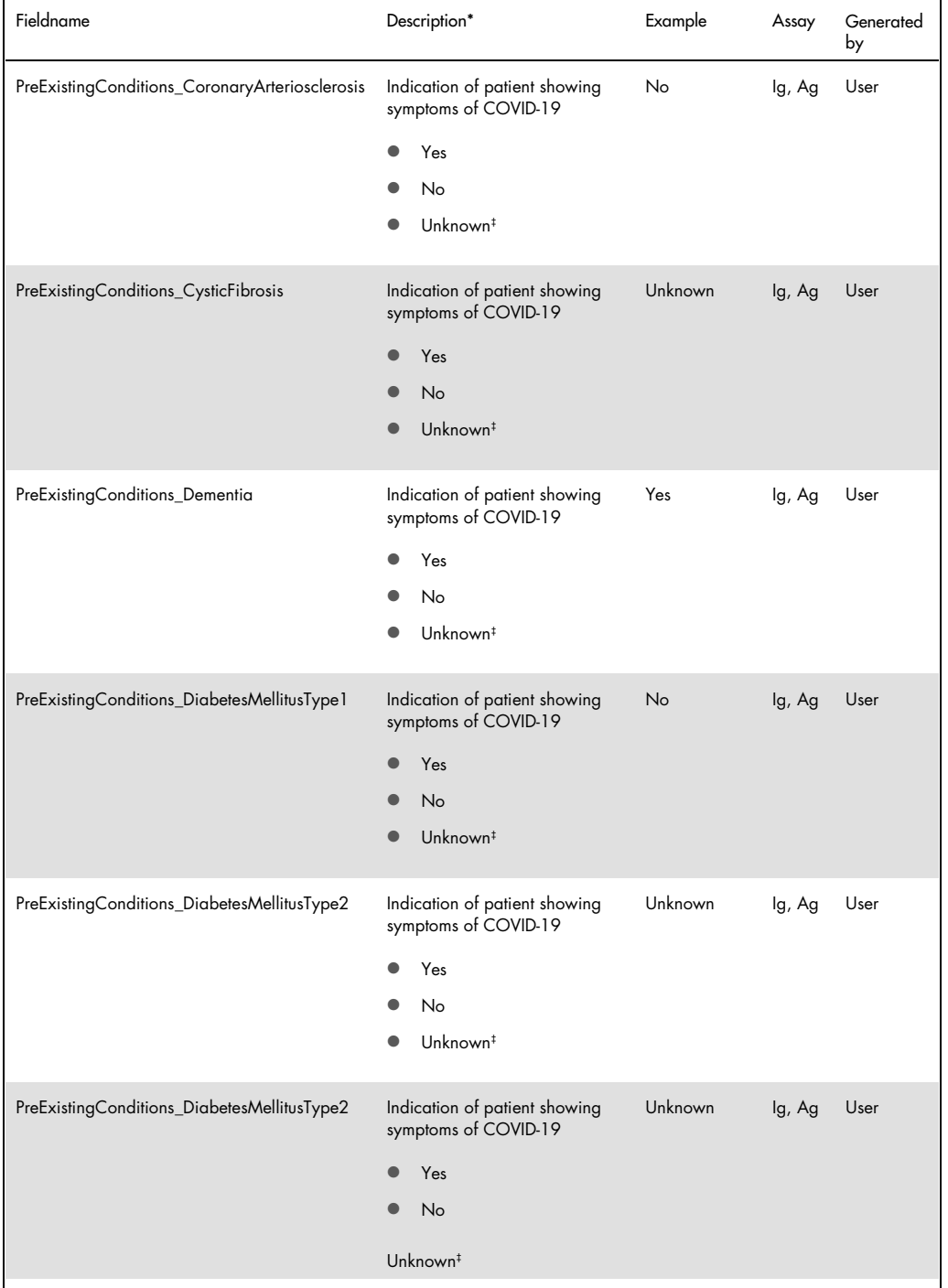

\* Indicates possible values

‡ Used as default if not changed by user

Table 3. Used data fields (cont'd)

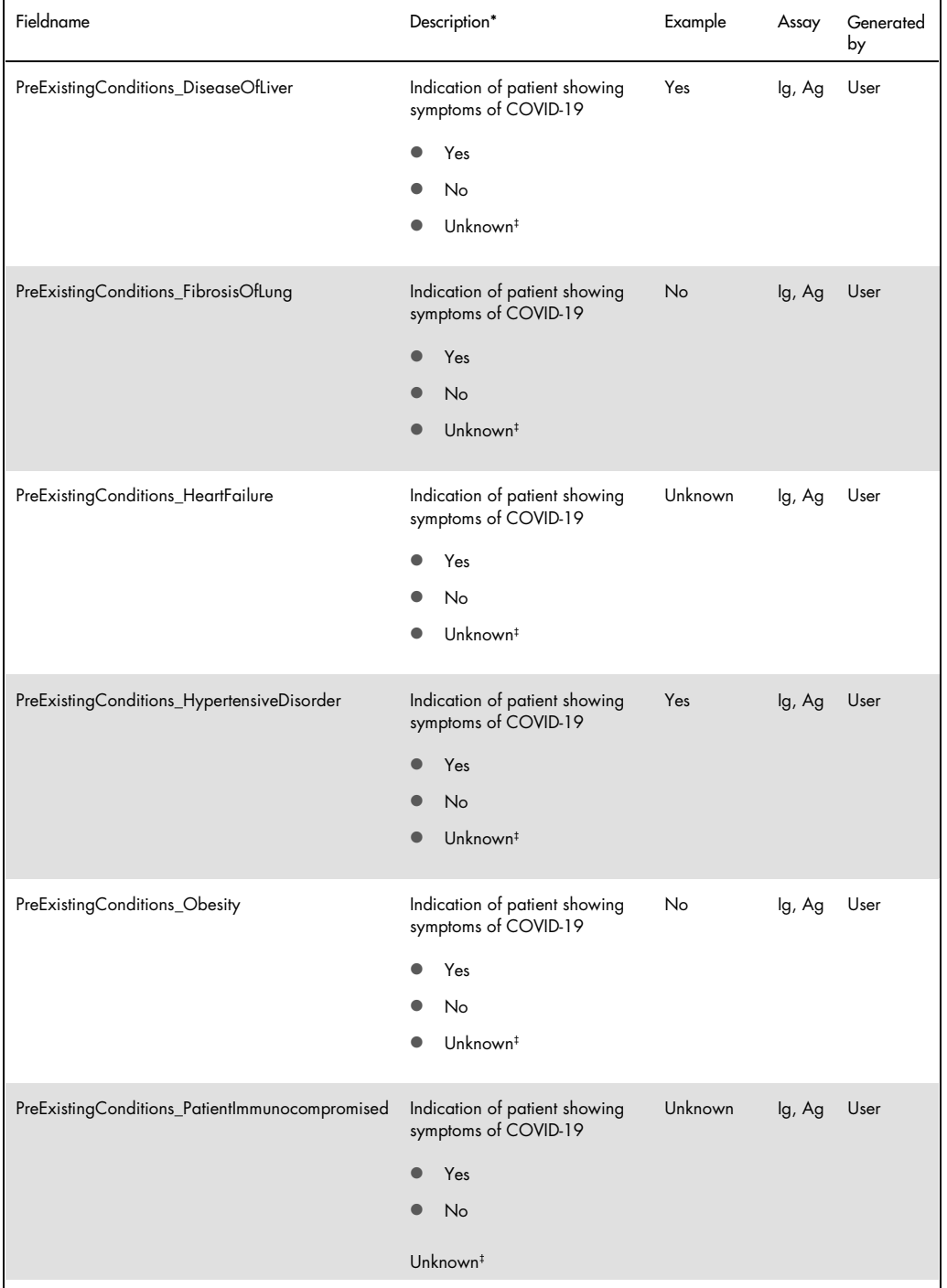

\* Indicates possible values

‡ Used as default if not changed by user

Table 3. Used data fields (cont'd)

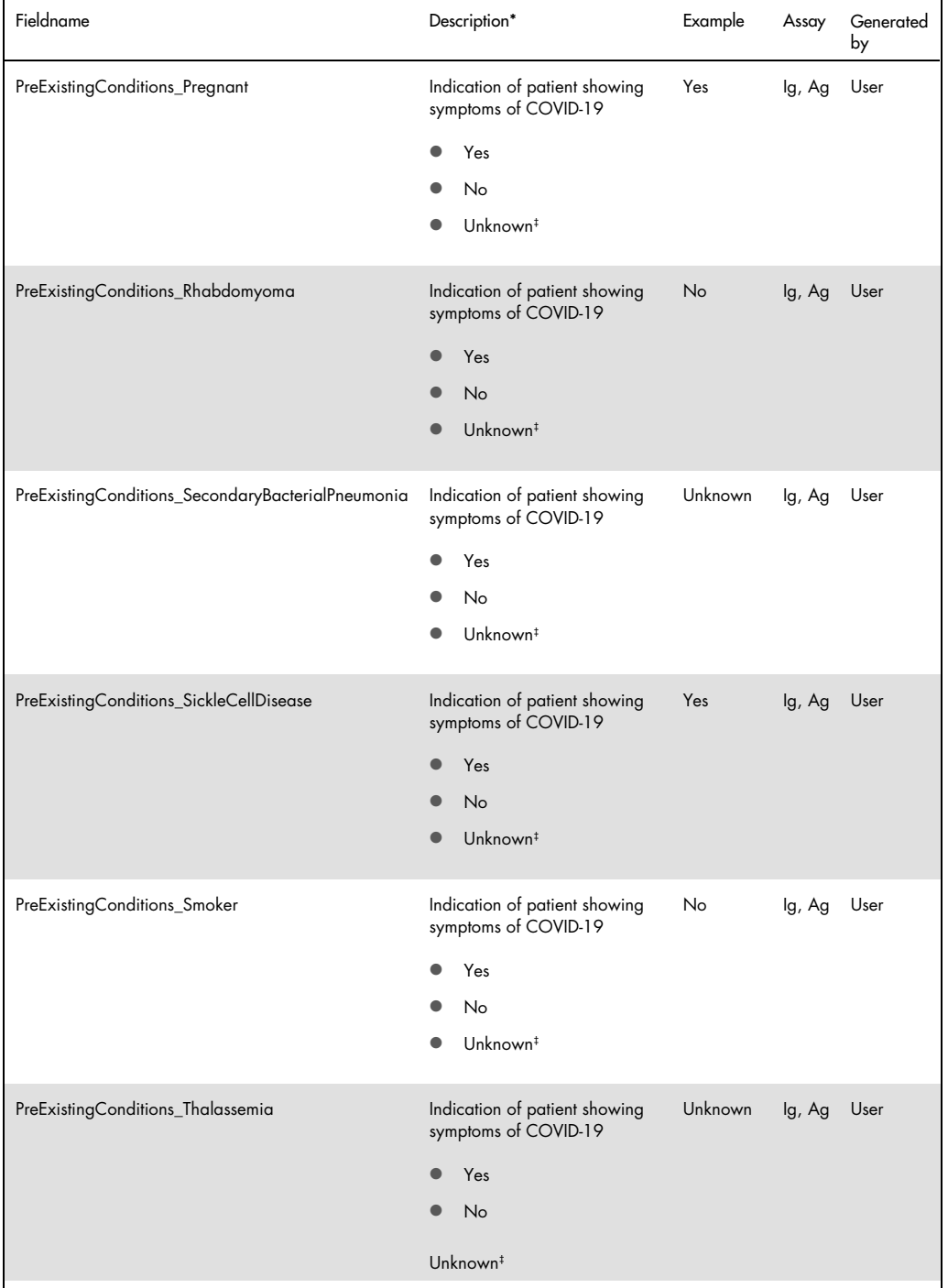

\* Indicates possible values

‡ Used as default if not changed by user

Table 3. Used data fields (cont'd)

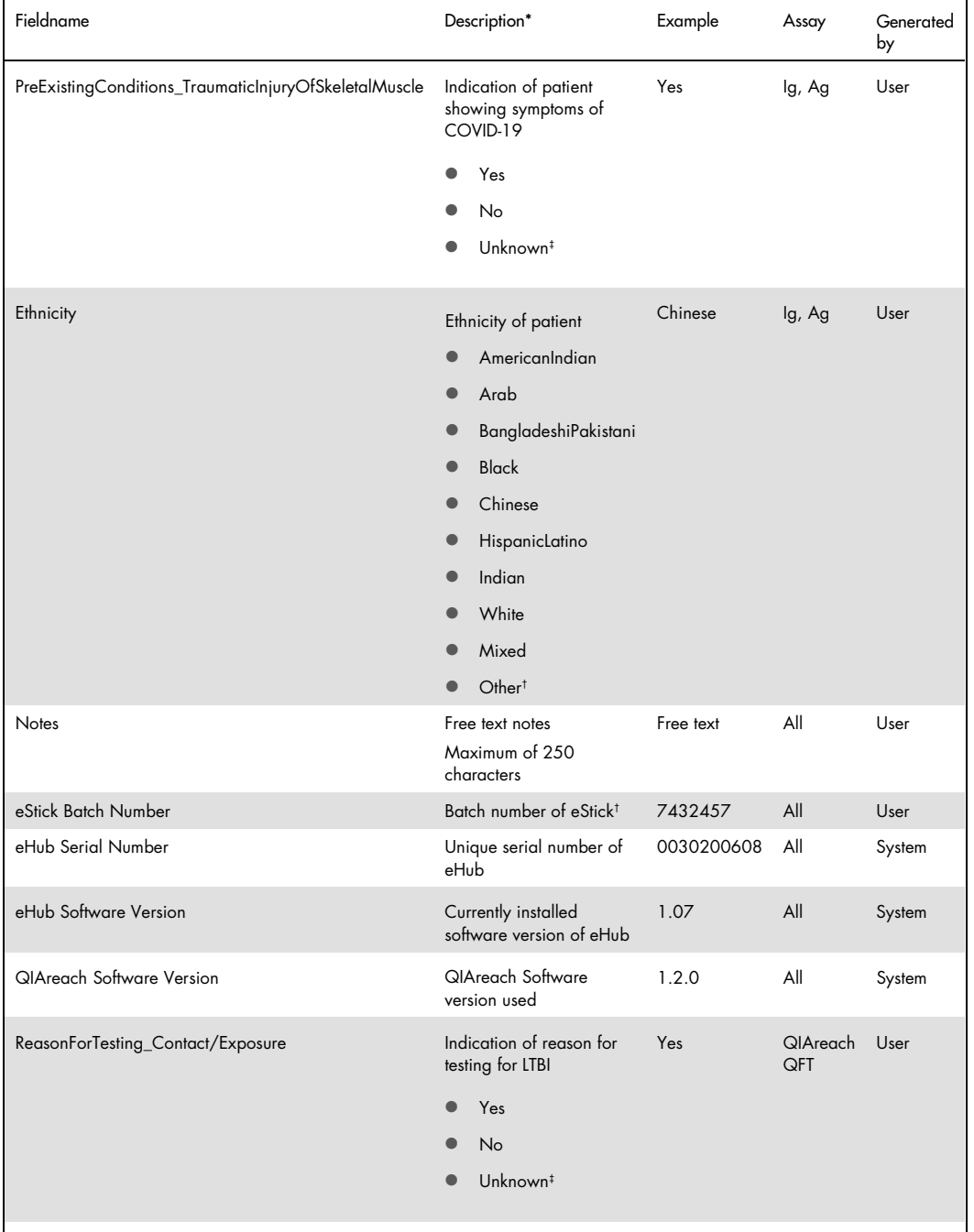

\* Indicates possible values

† Maximum of 25 characters

‡ Used as default if not changed by user

Table 3. Used data fields (cont'd)

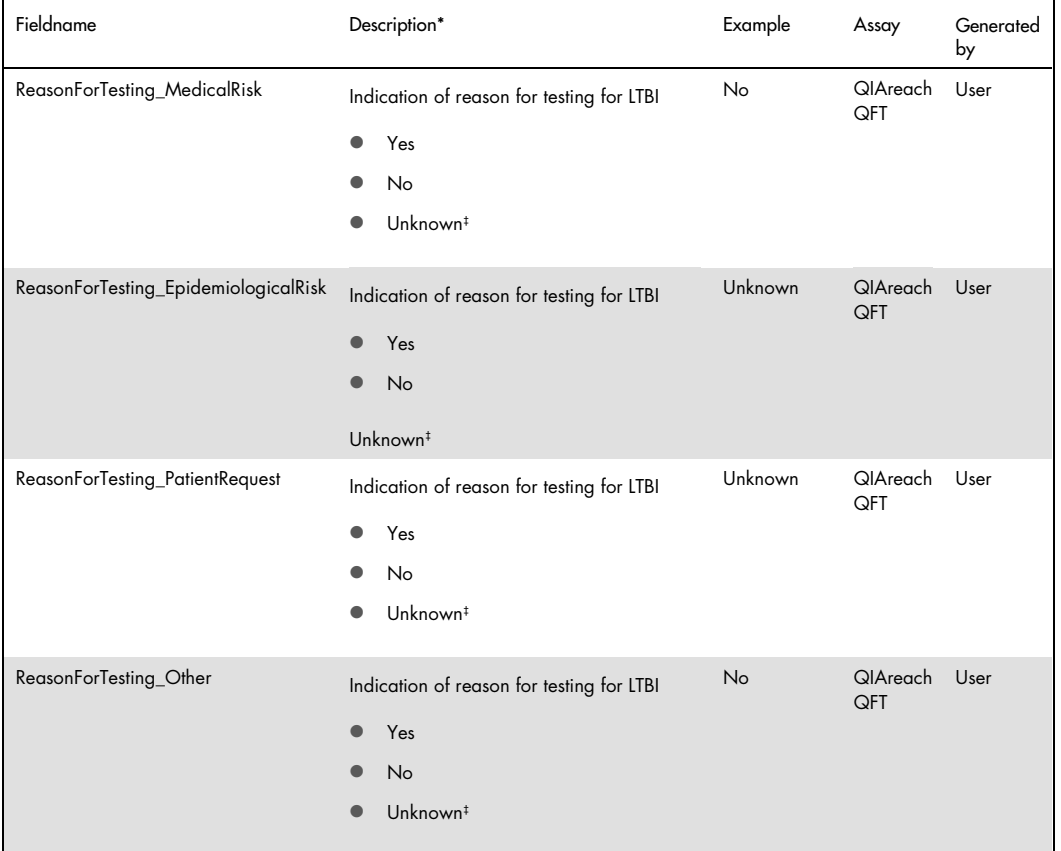

\* Indicates possible values

‡ Used as default if not changed by user

### Assay codings

Table 4 provides the LOINC and SNOMED codings for data elements in the CSV file. Use this table to identify and report test results in laboratory electronic reporting systems.

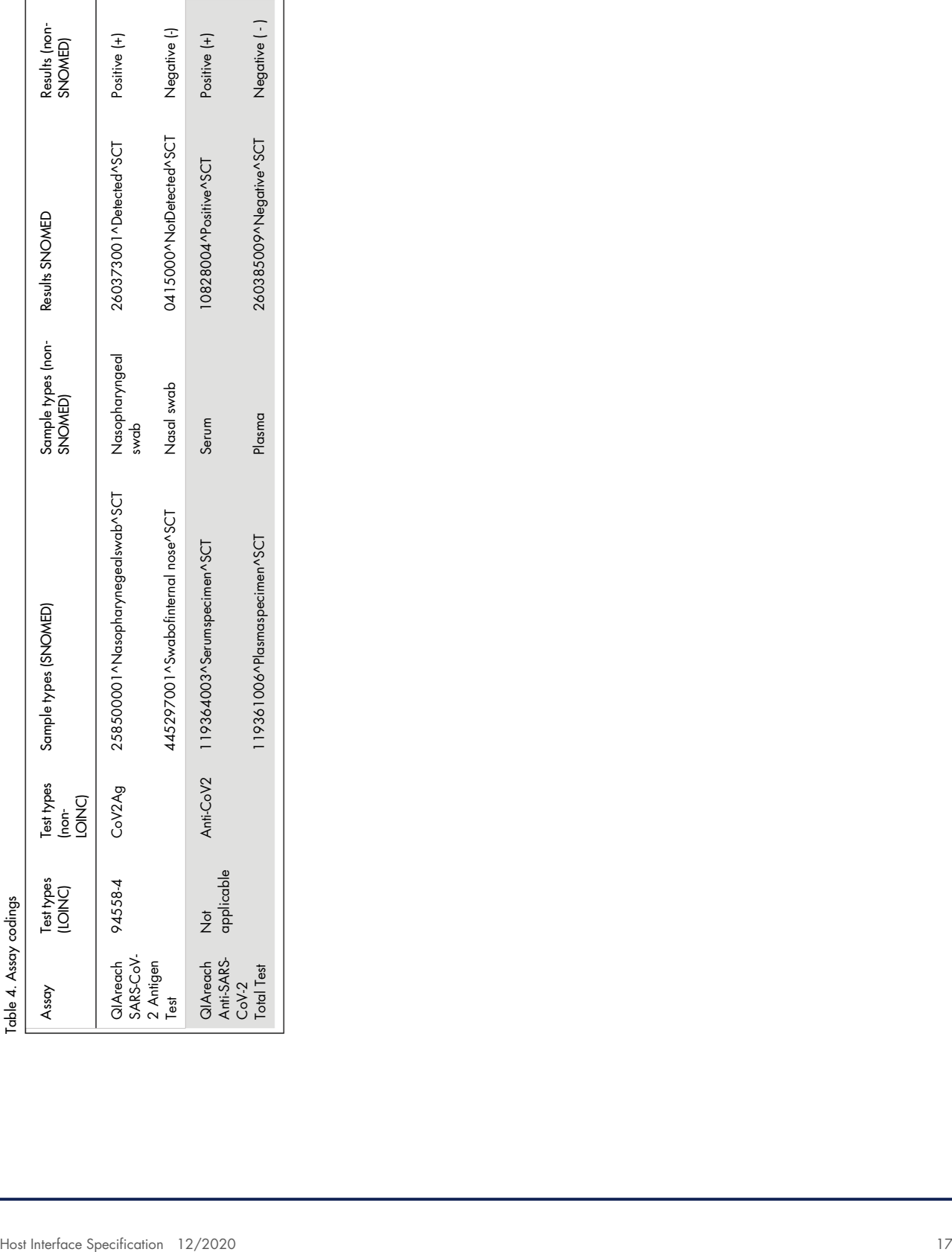

#### Document revision history

 Date Changes December 2020 Initial release

For up-to-date licensing information and product-specific disclaimers, see the respective QIAGEN kit handbook or user manual. QIAGEN kit handbooks and user manuals are available at www.qiagen.com or can be requested from QIAGEN Technical Services or your local distributor.

Trademarks: QIAGEN®, Sample to Insight, QIAreach™ (QIAGEN Group). Registered names, trademarks, etc. used in this document, even when not specifically<br>marked as such, are not to be considered unprotected by law.<br>12-2020 1